# **Personal Options**

CallXpress provides a number of features that let you customize the way your mailbox works. Use PhoneManager features to modify your mailbox to meet your needs at any time.

• Access your voice mailbox.

Press 3 to Access PhoneManager.

─ Press 1 for Personal options.

— Press **2** for Message options.

### **Miscellaneous Information**

#### Transfer a Caller Directly to a Mailbox

(These steps are PBX dependant)

Press Transfer key.

Dial **49995**.

Dial **Extension number** 

Press **Transfer** key again.

## Leave a Quick Message for a Subscriber

(These steps are PBX dependant)

Dial 49995.

Dial **Extension number**.

To bypass someone's personal greeting, press **2** when the greeting starts.

### For Help

- Press # (pound) for help at anytime.
- Press (star) to cancel action and repeat prompts.

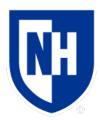

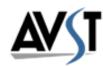

# UNH CallXpress Voicemail Quick Reference Card

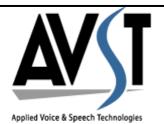

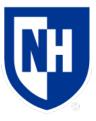

The UNH AVST Voicemail access number during June and July 2018 will be limited to:

(603) 862-4444 2-4444 all campuses

After the August 2018 cutover of all users, alternate access numbers will be redirected to this new system:

(603) 513-5290 35290 on campus (603) 641-4300 14300 on campus (603) 862-8888 28888 on campus

# **Access Your Voice Mailbox**

## From Your Telephone

Dial voice mail extension 24444
 Enter your security code.

## From Another Telephone with Voice Mail

Dial voice mail extension 24444.
 Press ##.
 Enter your mailbox number.
 Enter your security code.

### From Another Telephone without Voice Mail

Dial voice mail extension 24444.
 Press ∰.
 Enter your mailbox number.
 Enter your security code.

#### From Outside the Office

Dial 862-4444
 Press #.
 Enter your mailbox number.
 Enter your security code.

### **Initialize Your Voice Mailbox**

The first time you access your voice mailbox, you will be asked to initialize your mailbox. You must complete the initialization process for your mailbox to accept messages.

| • | Dial voice mail extension <b>24444</b> .       |
|---|------------------------------------------------|
|   | Enter the temporary security code.             |
|   | Follow the initialization prompts to           |
|   | <ul> <li>Change your security code.</li> </ul> |
|   | — Record your name.                            |
|   | Record your personal greeting.                 |

## **Listen to Messages**

When you access your voice mailbox, also called a *subscriber* mailbox, the system tells you how many new and saved messages you have.

• Press 1 to listen to new (unread, then read messages.

Or press 5 to listen to saved messages.

## Options Available When Listening to Messages

| Option                              | Action       |
|-------------------------------------|--------------|
| Pause/Resume                        | Press 1 then |
| <ul> <li>Increase speed</li> </ul>  | • Press 4    |
| <ul> <li>Reduce speed</li> </ul>    | • Press 7    |
| <ul> <li>Increase volume</li> </ul> | • Press 6    |
| <ul> <li>Reduce volume</li> </ul>   | • Press 9    |
| <ul> <li>Set bookmark</li> </ul>    | • Press 5    |
| Skip to bookmark                    | • Press 8    |
| Forward                             | Press 2      |
| Back up 5 seconds                   | Press 3      |
| Discard                             | Press 4      |
| Save                                | Press 5      |
| Review                              | Press 6      |
| Skip                                | Press 7      |
| Reply                               | Press 8      |
| Advance 5 seconds                   | Press 9      |
| Info/Group selection                | Press 0      |
| Help                                | Press #      |
| Cancel/Exit                         | Press *      |

# **Record and Send Messages**

You can quickly record and send a message to one or more voice mailboxes with a few simple steps.

• Access your voice mailbox.

Press **2** speak and record your message.

Press # to end recording.

Enter the mailbox number of the message recipient or press 1 for directory.

Press # to send the message.

## **Options Available When Recording a Message**

| Option                                                                                              | Action                                           |
|----------------------------------------------------------------------------------------------------|--------------------------------------------------|
| Pause/Resume                                                                                        | Press 2                                          |
| Back up 5 seconds                                                                                   | Press 3                                          |
| Discard                                                                                             | Press 4                                          |
| Send                                                                                                | Press 5                                          |
| Review                                                                                              | Press 6                                          |
| Advance 5 seconds                                                                                   | Press 9                                          |
| Access message routing options  Future delivery  Urgent status  Restrict forwarding  Return receipt | Press 0 then  Press 1  Press 2  Press 3  Press 5 |
| Help                                                                                                | Press #                                          |
| Cancel/Exit                                                                                         | Press *                                          |